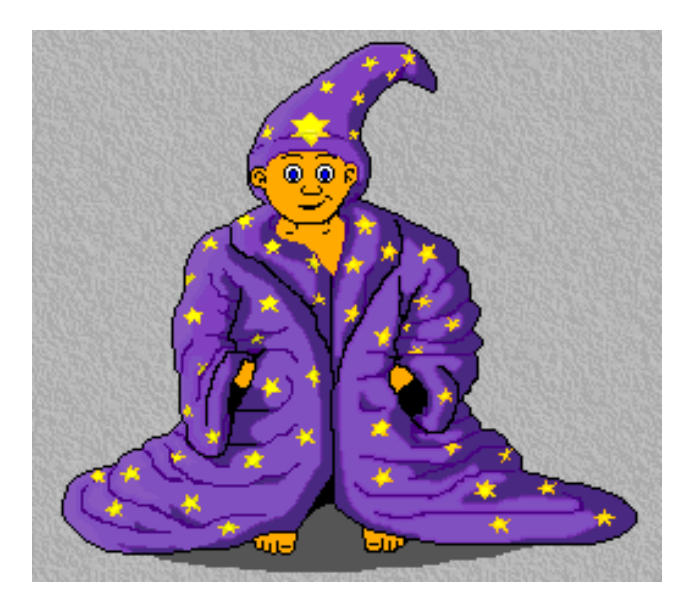

### **Pokyny:**

- 1. **Kategorie A** řeší jen **úlohy 1, 2, 3** a **kategorie B** jen **úlohy 2, 3, 4**!
- 2. Řešení úloh ukládejte do složky, která se nachází na pracovní ploše počítače. Její název je stejný, jako je ID, které dostal váš tým přidělené již na krajských kolech (A3154, B2376 apod.). Řešení, uložené v jiné složce, nebude bráno v úvahu. Pokud vám uložení souboru dělá problém, požádejte o pomoc dozor vykonávajícího učitele.
- 3. Svoje řešení pojmenujte podle čísel zadání úloh: **1.bpr, 2.bpr, 3.bpr, 4.bpr**
- 4. **Řešení si ukládejte průběžně.** Zabráníte tak zbytečným ztrátám řešení při problémech s počítačem.
- 5. Do programu úlohy v žádném případě nepište jméno svého týmu anebo svoje jméno, vaše řešení úloh musí být anonymní.
- 6. **Pokud máte jakýkoliv problém s počítačem, ohlaste ho okamžitě dozor vykonávajícímu učiteli.**
- 7. Na pracovní ploše najdete také soubor se zadáním úloh pod názvem Baltie 2011 NK AB CZ.pdf, kde se na něj můžete podívat též v barevné verzi.
- 8. **Při řešení úloh nemůžete využívat scény, vlastní banky anebo jiné pomocné soubory! Jako řešení budou hodnocené jen soubory: 1.bpr, 2.bpr, 3.bpr a 4.bpr.**

### **Bodování:**

Body, které jsou uvedené u jednotlivých úloh, můžete získat za funkčnost jednotlivých částí zadání. Tato hodnota se bude násobit koeficientem v hodnotě 1 – 2, který bude přidělovaný za efektivnost řešení a přehlednost programu. Skutečný počet bodů za dané řešení může být proto až dvojnásobný.

Koeficient bude hodnotit, nakolik je program efektivní (krátkost řešení), nebo zdali byli ke zkrácení programu použiti pomocníci (metody), anebo zdali byly účelně využité bloky příkazů, cykly, podmínky, proměnné, pole, atd. a konečně celková elegance řešení. Program musí být též přehledný, členěný do řádků, které mohou být odsazované, jestliže je to účelné (např. uvnitř pomocníka či cyklu). Pro větší přehlednost mohou být použiti pomocníci. Jednotlivé části programu musí být okomentované.

# **Úloha č. 1: Škola** *– řeší pouze kat. A (59 bodů)*

a. Okamžitě po spuštění programu se objeví škola přesně podle obrázku. Na spodním řádku je záhon květin, kde se pravidelně střídají květinky červená, modrá, žlutá (předměty 1109- 1111). Nad záhonem je cesta (předmět 2146). U cesty stojí škola a v levém horním rohu svítí měsíček. Program čeká 2 sekundy. *10 bodů*

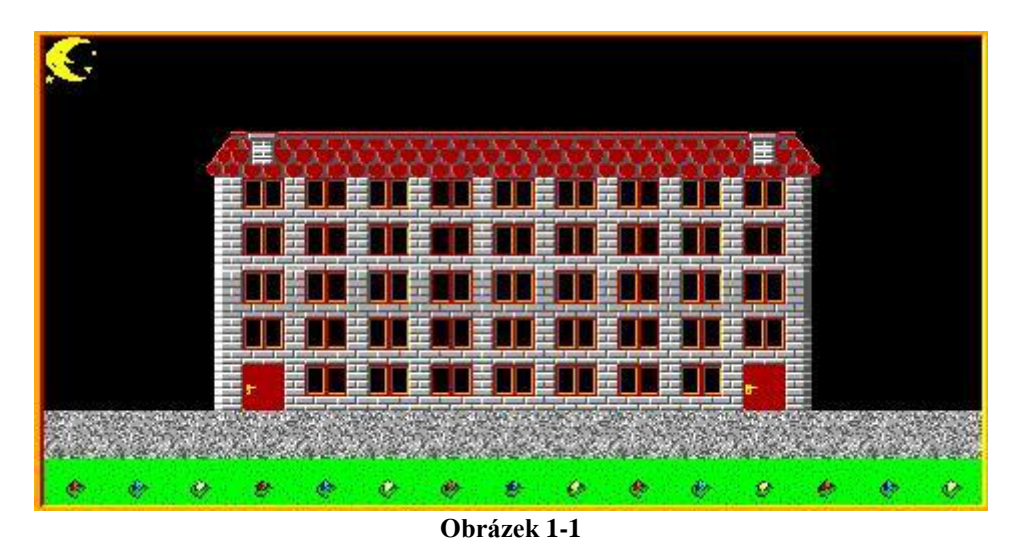

*b.* Zleva přijíždí po cestě pan školník na kole rychlostí 7 (školník – pán na kole z banky 10). Přijede až k pravým dveřím, pomalu je otevře, vejde, zavře (obr. 1-2). 200 milisekund po zavření se rozsvítí v kotelně, ve dvou oknech nalevo od pravých dveří se objeví světlo. Pan školník v kotelně zatopí, aby dětičkám ráno nebyla zima. Nejprve z pravého, potom z levého komína vystoupí dým, který zmizí za horním okrajem obrazovky. Takto se z komínů na střídačku kouří a to se zopakuje třikrát.(obr. 1-3). Po zatopení pan školník překontroluje školu. Na poschodích (1., 2., 3., 4.) se náhodně rozsvítí náhodný počet oken, nejvíc však 10. (obr. 1-4). Program čeká na stisk klávesy D, čímž odstartuje den. *18 bodů*

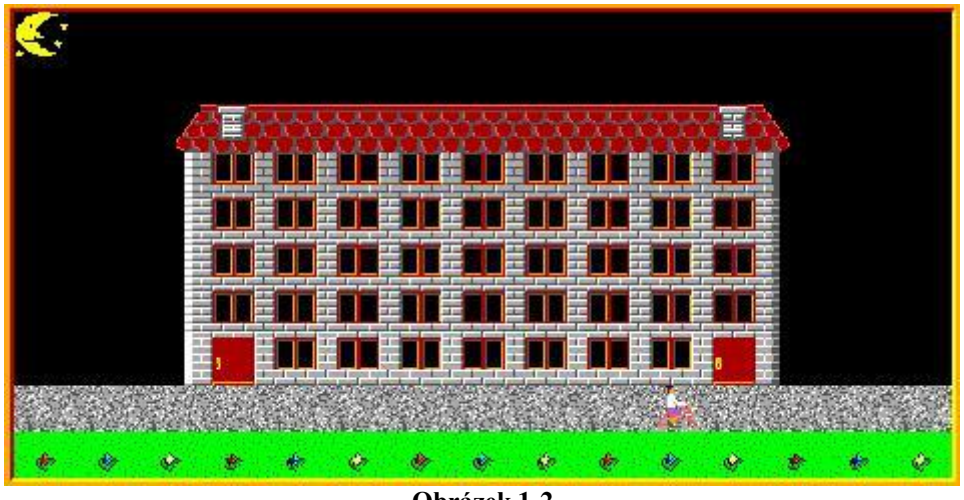

**Obrázek 1-2**

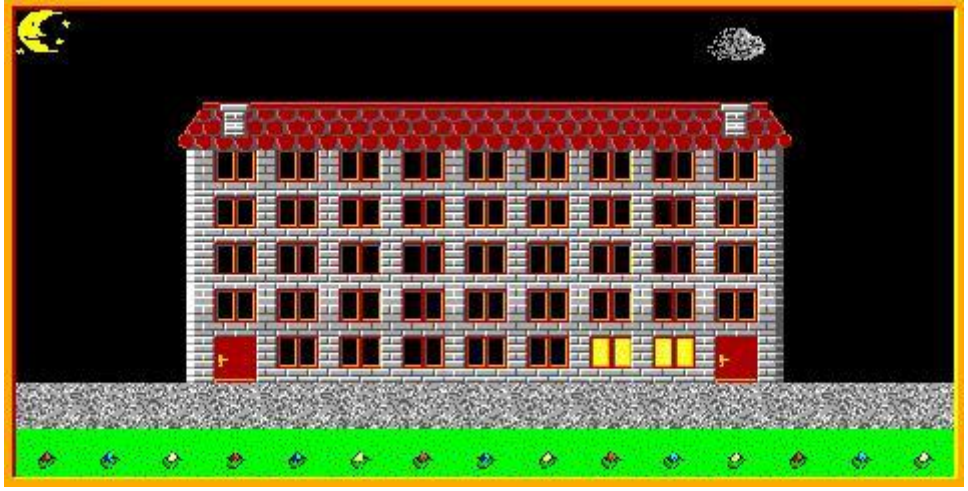

**Obrázek 1-3**

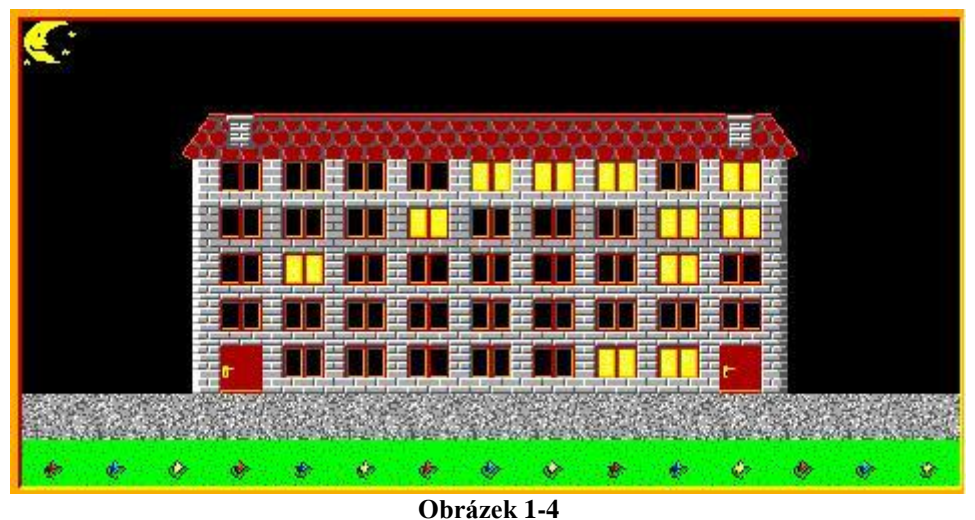

*c.* Po stisku klávesy D se okamžitě změní scéna následovně: Nastal den. Všechna okna školy se změní na modré. Květy rozkvetou (předměty 1139-1141). Místo měsíčku se na oblohu vyčarují na horní řádek náhodně nejvíc 4 mraky od prvního po 12. políčko (X=11). Z pravého horního rohu obrazovky vykoukne sluníčko, přijde až na políčko X=12. Trvá mu to 2 sekundy. Vtom do školy začnou přicházet děti rychlostí 6. Nejprve děvčátko po cestičce zleva přijde k levým dveřím, otevře, vejde, zavře. Potom po cestičce zprava přijde chlapeček k pravým dveřím, otevře, vejde, zavře. Toto se opakuje dvakrát. (obr. 1-5, 1-6).

A už zvoní. Je slyšet zvuk pípni. Program čeká 2 sekundy. *17 bodů*

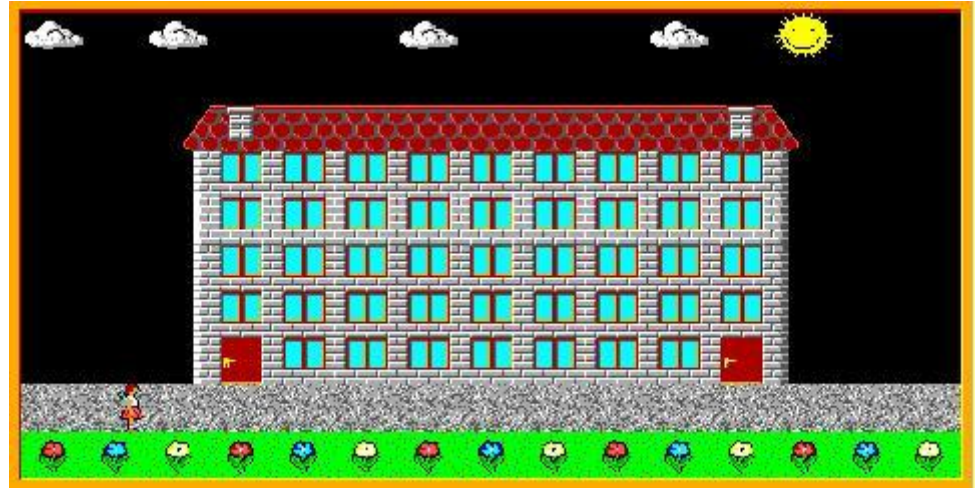

**Obrázek 1-5**

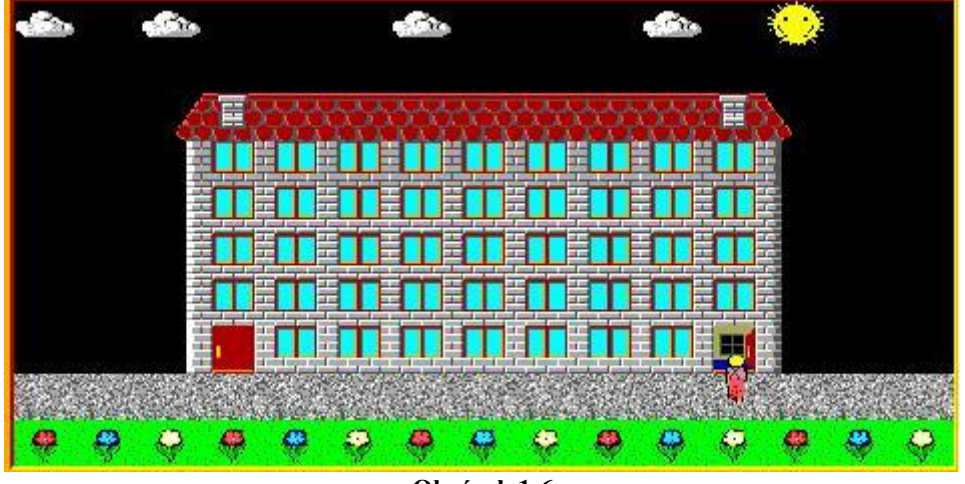

**Obrázek 1-6**

d. Po dvou sekundách se obrazovka smaže. Okamžitě se objeví učebna informatiky. Po obvodě plochy je zeď z předmětu 2120. V učebně jsou tři řady po 5 počítačích jako na obr. 1-7. Počítače jsou vypnuté (předmět 8061). Přichází žák Marek, rychlostí 6 zapíná počítače v první řadě, objeví se na nich nápis SGP (předmět 8065). Marek zůstane sedět u posledního počítače v první řadě (předmět 9080). Přichází žačka Andrejka, rychlostí 6 zapíná počítače v druhé řadě.

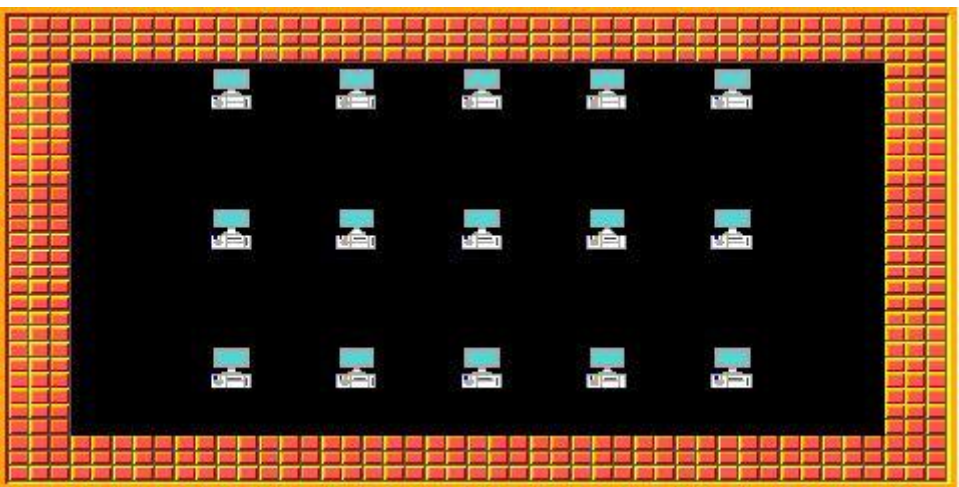

**Obrázek 1-7**

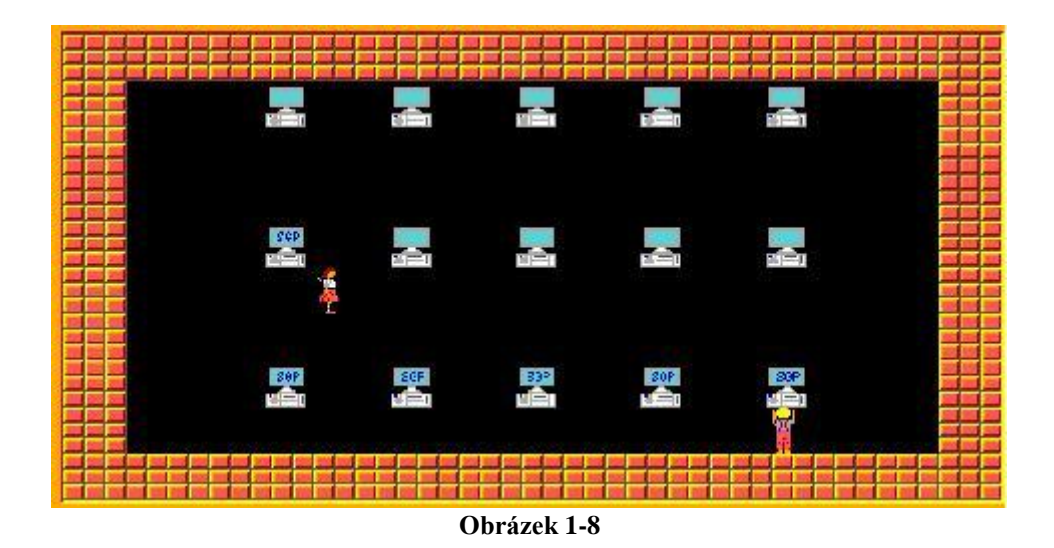

Andrejka zůstává sedět u posledního počítače v druhé řadě (předmět 9100). Vtom přichází rychlostí 6 Pavlík, zapíná počítače v třetí řadě, zůstává sedět v 3. řadě u posledního počítače. Najednou se třída zaplní dětmi tak, že v 1. a 3. řadě sedí jen chlapci a v 2. řadě jen děvčata. Program čeká na stisk libovolné klávesy anebo tlačítka myši. *14 bodů*

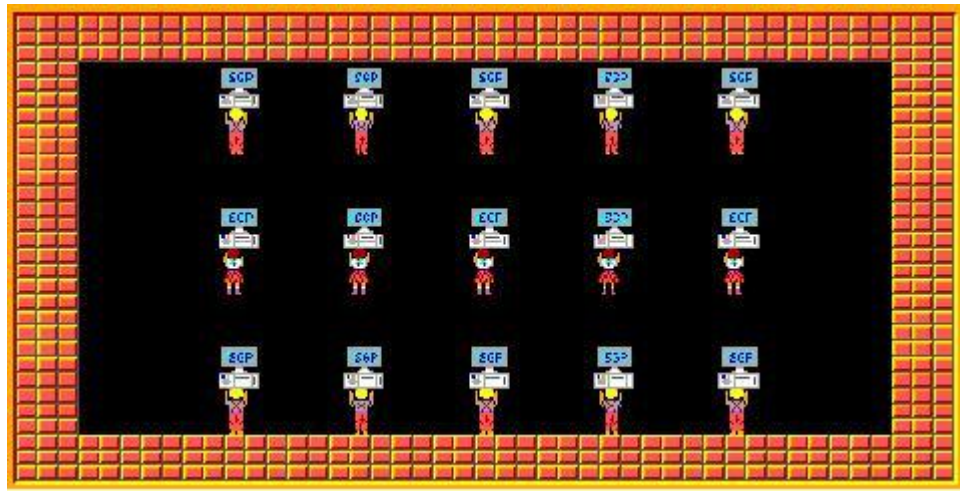

**Obrázek 1-9**

## **Úloha č. 2: Dveře** *- řeší kat. A i B (40 bodů)*

a. Baltík se ocitnul v bludišti, které je vytvořené pěti řadami stěn z předmětu číslo 2. V každé řadě stěn kromě horní řady jsou jedny dveře na náhodném místě. Aby Baltík uměl projít bludištěm, musíte mu připravit v dolních čtyřech uličkách mezi stěnami na náhodných místech čtyři dortíky (předmět 12144 průhledně). V horní uličce je na náhodném místě vlajka (předmět 73). *11 bodů*

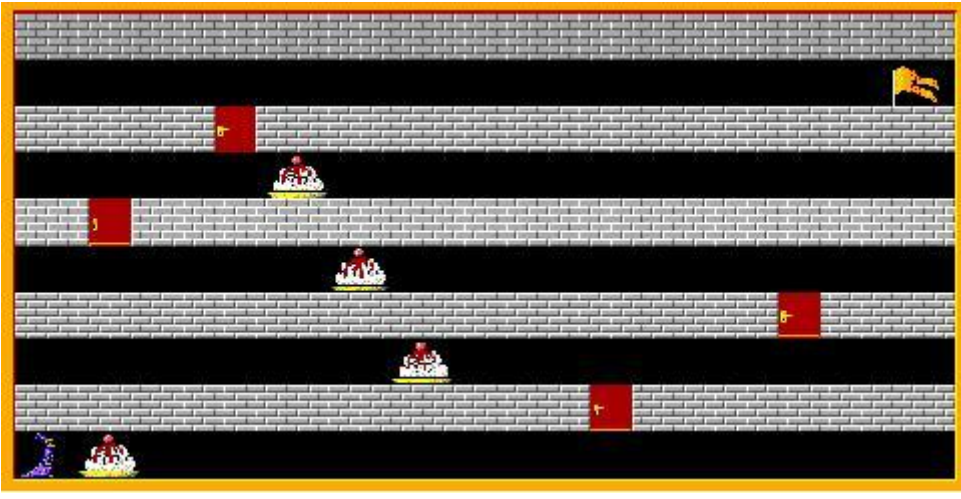

**Obrázek 2-1**

b. Úlohou Baltíka v prvním bludišti je dostat se rychlostí 7 do horního řádku na políčko s vlajkou (předmět 73), přitom na otevření dveří ve stěnách si potřebuje dobít energii tím, že sní dortíky. Baltíka ovládáme kurzorovými klávesami a to tak, že po stisku šipky se Baltík otočí v jejím směru a posune se o 1 políčko vpřed. Baltík nesmí procházet stěnami a zavřenými dveřmi. Když se Baltík ocitne před dveřmi, ty se postupně otevřou, ale jakmile nemá Baltík energii získanou z dortíku, hned se zase zavřou. Baltík může dveřmi projít jen tehdy, když má dost energie (tedy když snědl dortík). Když Baltík stoupne na dortík, sní ho (dortík zmizí), tak získá Baltík energii a může otevřít jedny dveře. Když dveřmi projde, tak zůstanou otevřené.

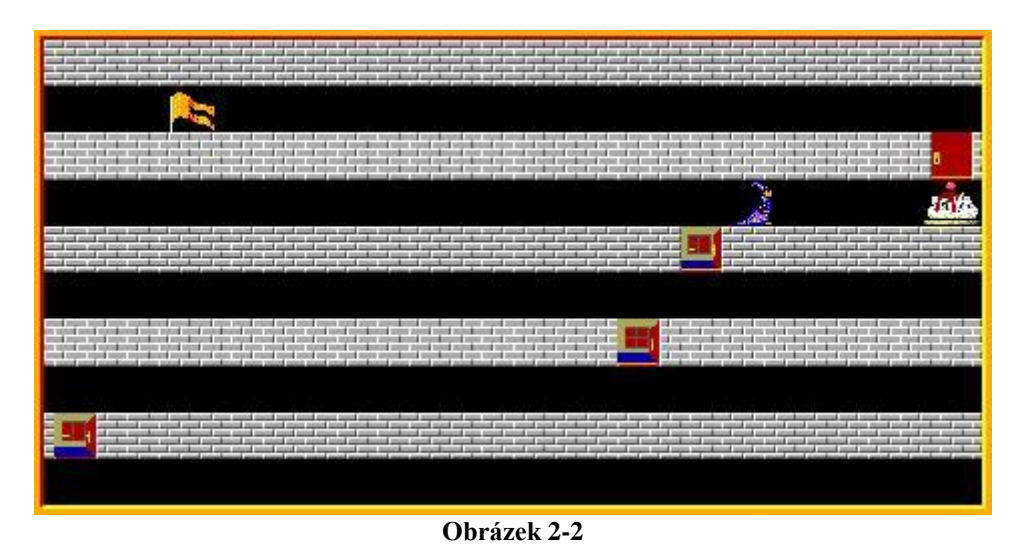

Takto Baltík projde až do horní uličky. Když vstoupí na vlajku v horní uličce, objeví se nové - jiné bludiště (podívej na obr. 1-3). *14 bodů*

c. Nyní jsou v bludišti pouze zavřené dveře opět na náhodných místech ve čtyřech dolních řadách stěn (např. jako na obrázku 1-3). Program čeká na stisk levého tlačítka myši a Baltík je neviditelný. Baltík se objeví na místě, kam klikneme myší, musí to však být někde ve volné uličce (ne na stěně ani na dveřích). Najednou se Baltík objeví v bludišti, rychlostí 5 se rozběhne a najde si sám cestu do dveří. (Takže ho už neovládáme.) Opět nesmí procházet stěnami, a když přijde k nějakým dveřím, otevřou se (obr. 1-4). Baltík do nich vstoupí, zmizí a dveře se za ním zase zavřou. Další dveře už nehledá. Program skončí sám po 1 sekundě od zavření dveří, do kterých Baltík vešel. *15 bodů*

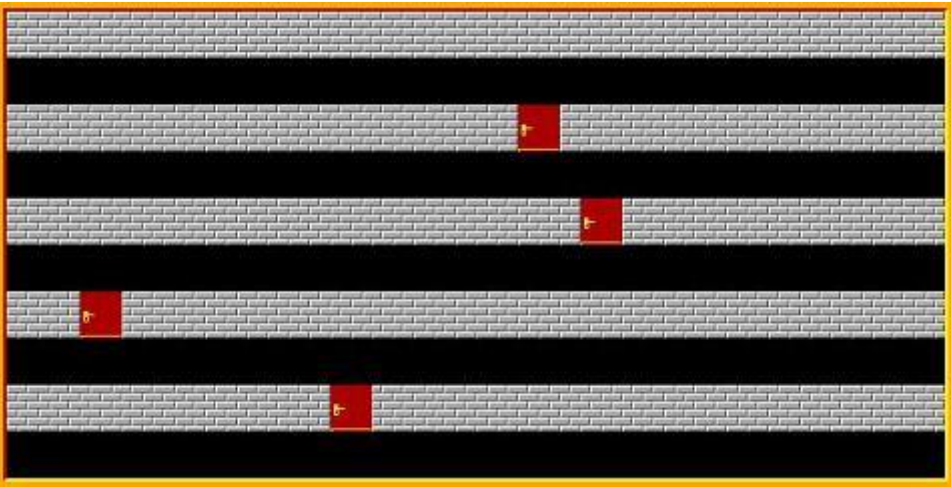

**Obrázek 2-3**

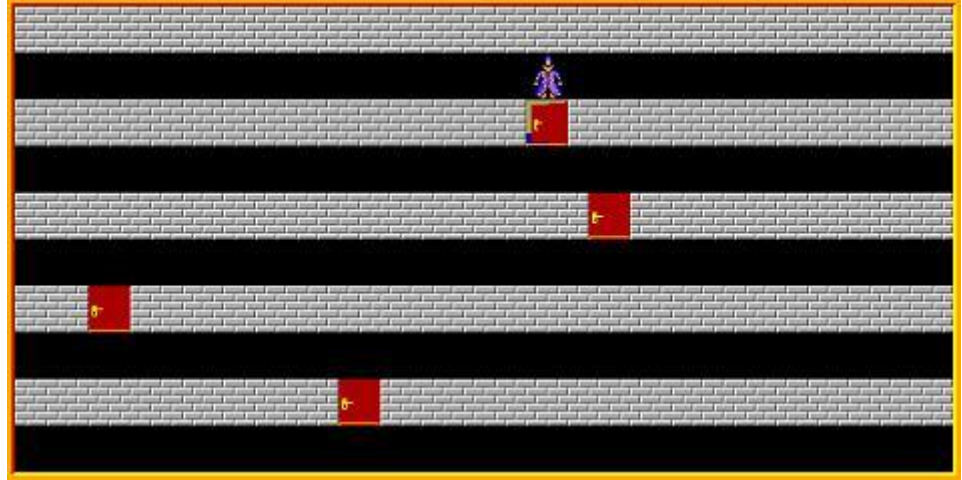

**Obrázek 2-4**

## **Úloha č. 3: Písmena** *- řeší kat. A i B (48 bodů)*

a. V celé této úloze bude Baltík neviditelný. Na obrazovce se objeví nápis BALTIE-2011 ze žlutých písmen a čísel z bank 6 a 7. Pozadí bude mít stejnou modrou barvu jako pozadí písmen v bance. (obr. 3-1). Program čeká na stisk klávesy anebo tlačítka myši. *5 bodů*

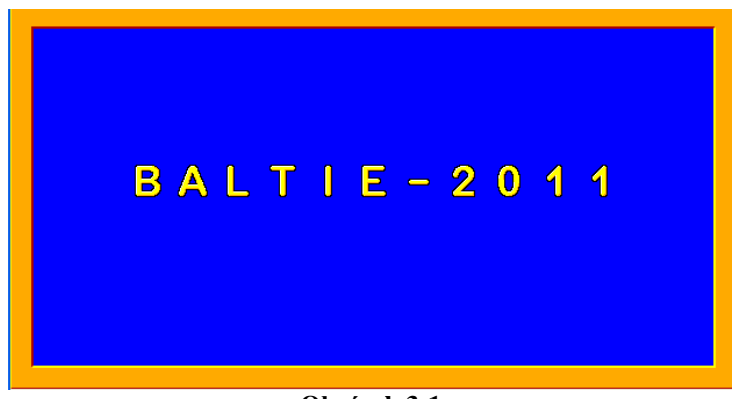

**Obrázek 3-1**

b. Písmena začnou postupně skákat o políčko výš a zase zpět následujícím způsobem: nejprve poskočí nahoru písmeno B, po 0,5 s se zase vrátí. Po 0,5 s poskočí nahoru písmeno A a zase se po 0,5 s vrátí. Takto poskočí celý nápis včetně pomlčky mezi textem. (obr. 3-2, 3-3). *7 bodů*

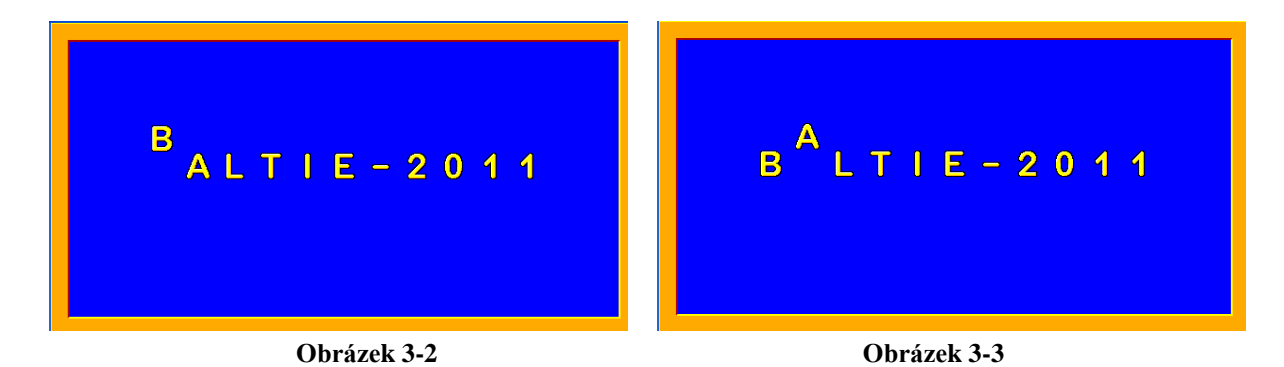

- c. V nasleduícíj části budou písmena opět skákat nahoru o políčko výš, ale jen tehdy, když na písmeno najedeme kurzorem myši (přitom nemusíme stisknout tlačítko myši). Písmena neskáčou v pořadí, ale tak, jak na ně najedeme myší. Např. najedeme myší na číslo 2, to vyskočí nahoru a dolů, přičemž nahoře i dole čeká 100 ms, potom najedeme na písmeno I, které vyskočí nahoru a dolů, atd. Toto sa opakuje do té doby, dokud nestiskneme klávesu K. Potom program počká 1 sekundu a pokračuje častí d. *14 bodů*
- d. Nyní se písmena budou pohybovat opět o 1 políčko nahoru a dolů popořadě zleva doprava, ale tentokrát bude jejich pohyb plynulý (animovaný). Když se takto postupně vystřídají všechna písmena nápisu, program čeká na stisk klávesy anebo tlačítka myši. *12 bodů*

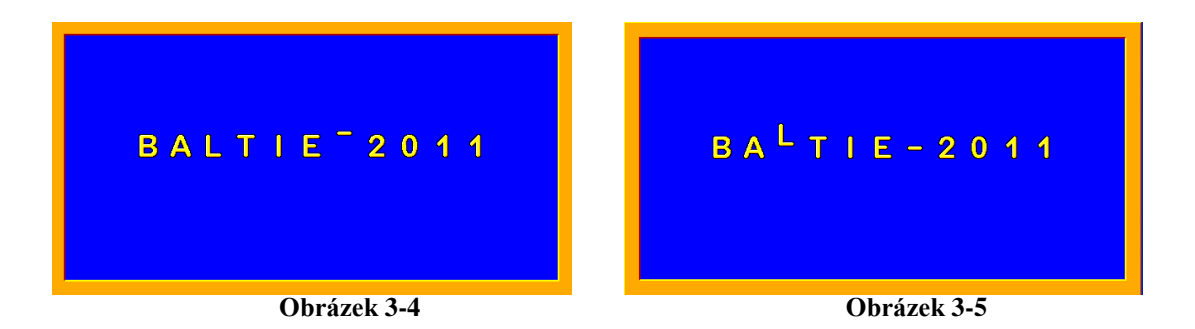

e. Nyní pozadí změní barvu na růžovou (č. barvy 12), nápis je stejný jako na začátku. Písmena začnou jedno po druhém plynule padat dolů a mizet z obrazovky. Jakmile spadne poslední písmeno, program skončí. *10 bodů*

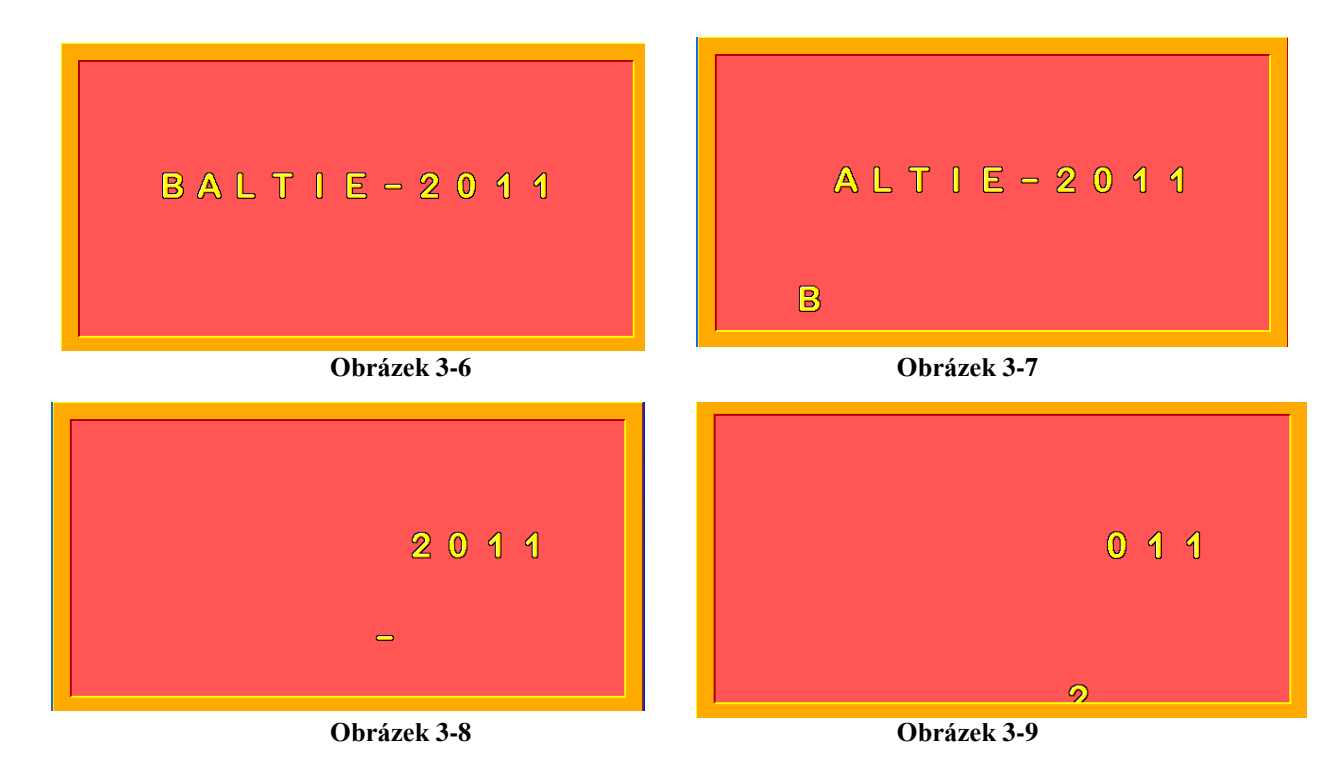

### **Úloha č. 4: Baltíkovy obrazce** *- řeší pouze kat. B (48 bodů)*

a. V celém programu bude Baltík neviditelný. Naprogramujeme několik zajímavých obrazců. V prvním obrazci se na obrazovce okamžitě po spuštění programu namaluje 195 čar tloušťkou 3 v horní části obrazovky a stejný počet čar se stejnou tloušťkou v dolní části obrazovky. Polovina čar má začátek v horním řádku a druhá polovina čar v dolním řádku. Všechny čáry končí ve středním bodě obrazovky. Čáry mají náhodnou barvu a vypadá to jako na obr. 4-1. Program čeká na stisk klávesy anebo tlačítka myši.

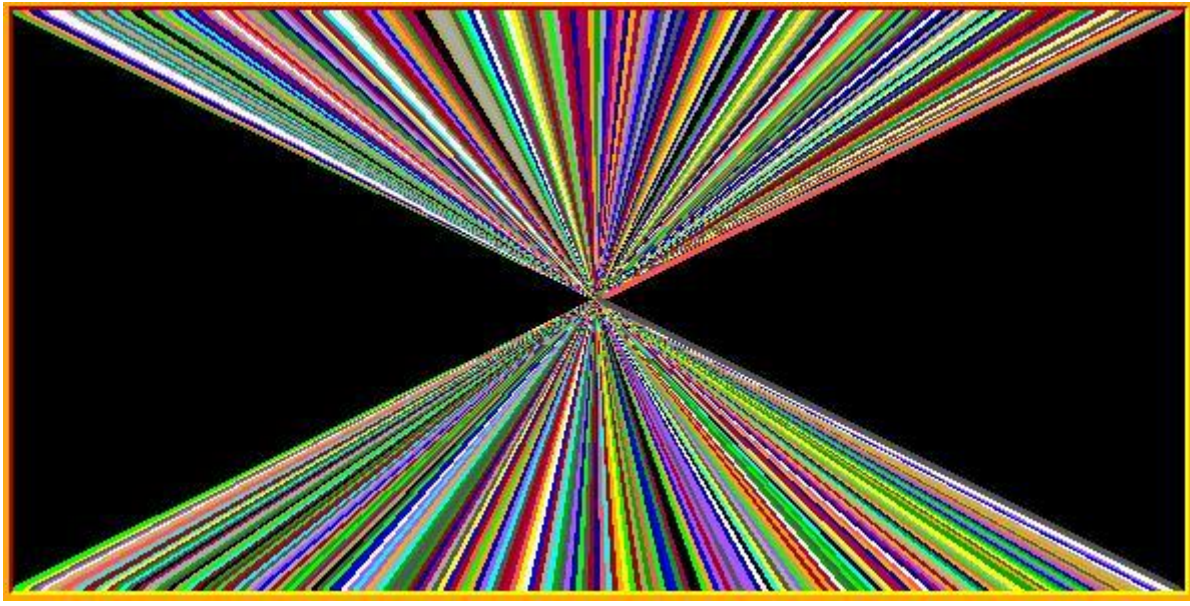

**Obrázek 4-1**

Po kliknutí myší anebo stiskem tlačítka se rychlostí 7 začne vykreslovat zbytek obrazovky čarami tloušťky 1 s náhodnými barvami růžovou, okrovou anebo žlutou. Začátek bude mít čáry ve středu obrazovky a konec v levém a pravém sloupci obrazovky přesně podle obr. 4-2. *10 bodů*

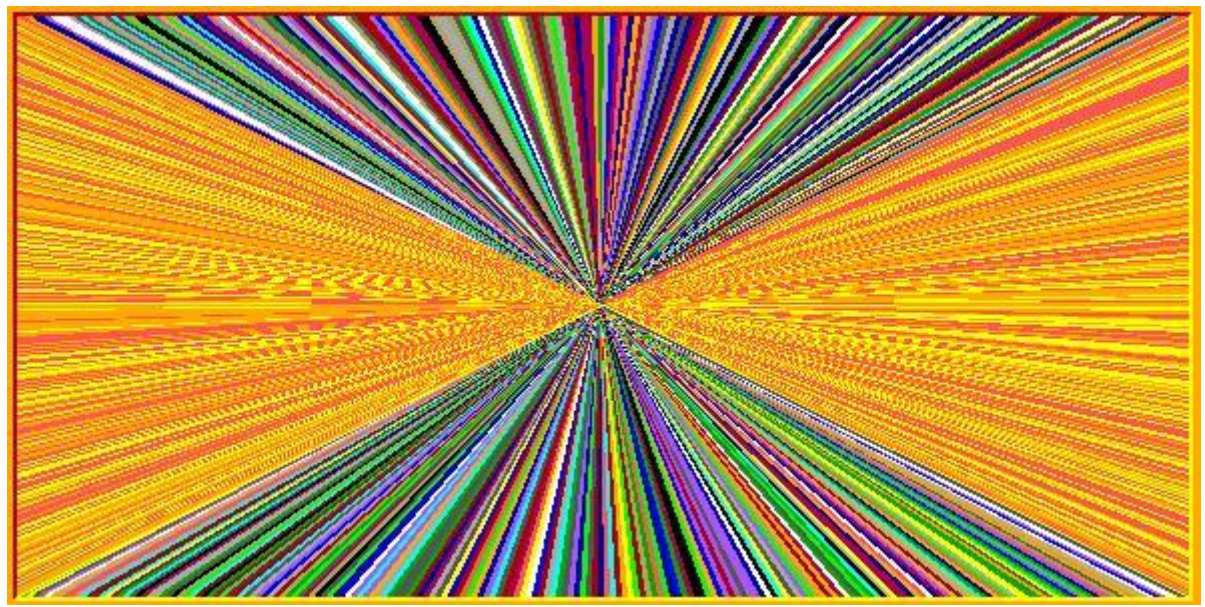

**Obrázek 4-2**

b. Program čeká na stisk klávesy anebo tlačítka myši. Po kliknutí se smaže obrazovka. Druhý obrazec budou tvořit čáry vodorovné, tloušťky 1, náhodné barvy, přičemž do poloviny výšky obrazovky se budou délky čar snižovat o 4 body a od poloviny výšky obrazovky ve spodní části se budou symetricky zvyšovat o 4 body. Obrazec bude podobný obrazci 4- 3, lišit se mohou jen barvami. *7 bodů*

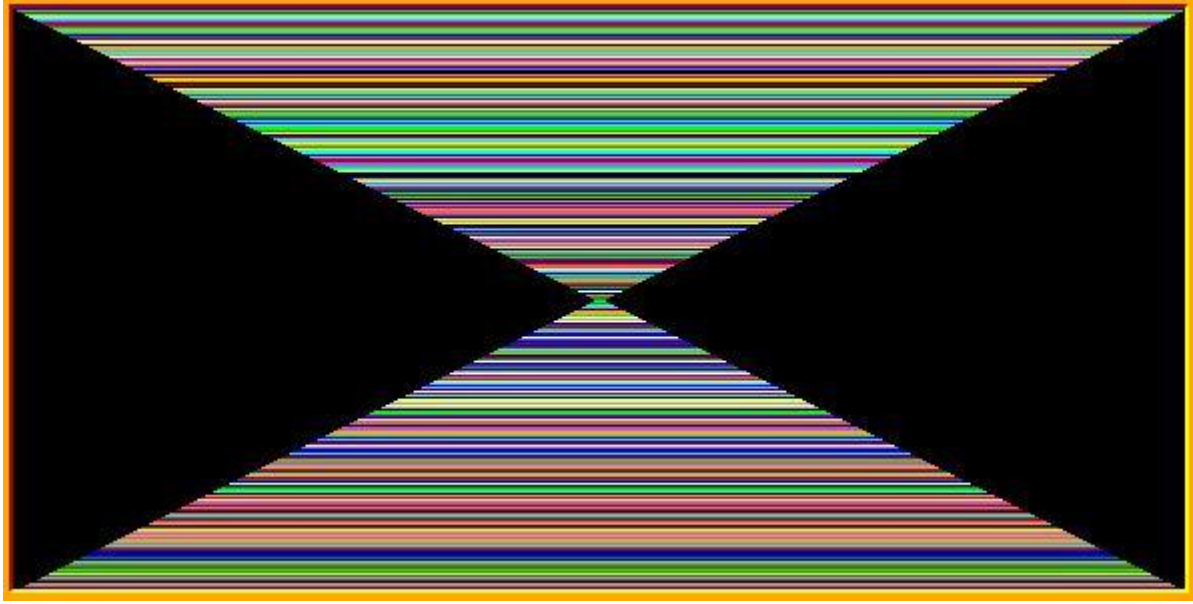

**Obrázek 4-3**

c. Program čeká na stisk klávesy anebo tlačítka myši. Po kliknutí smažeme obrazovku. Třetí obrazec budou tvořit čáry tloušťky 1, náhodné barvy okrové anebo žluté, kreslené svisle tak, že délky čar se do čtvrtiny šířky obrazovky zkracují o 2 body, potom v další čtvrtině šířky obrazovky se zase prodlužují o 2 body a to se zopakuje. Podívej se na obr. 4-4. Program čeká na stisk klávesy anebo tlačítka myši.

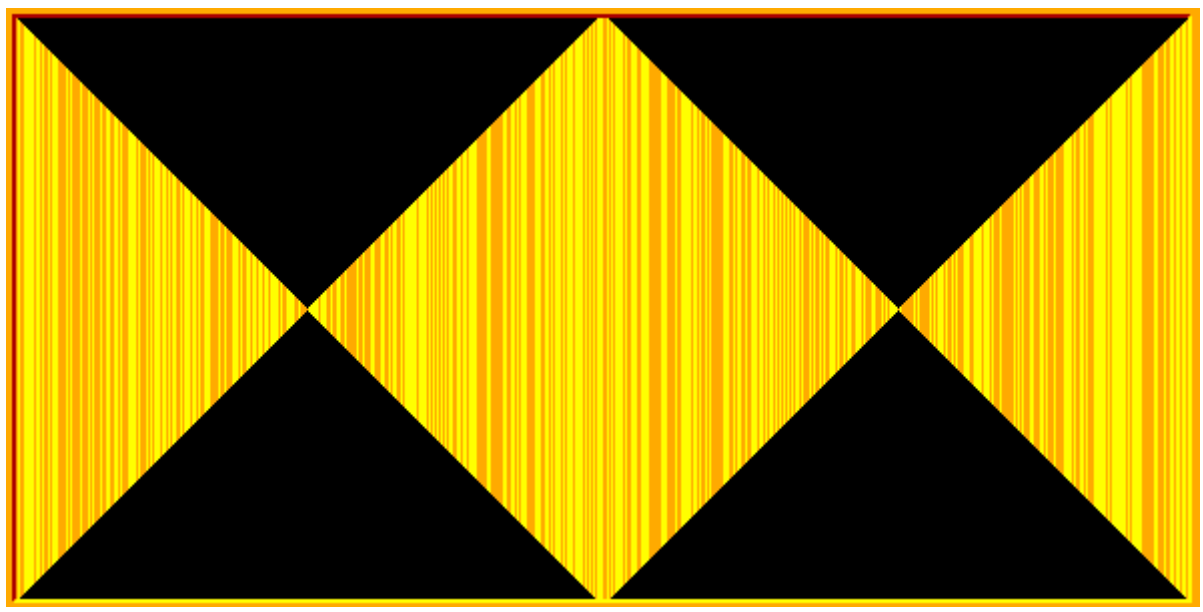

**Obrázek 4-4**

Po stisknutí libovolné klávesy se zleva okamžitě smažou všechny čáry, které mají okrovou barvu. Na obrazovce zůstanou jen čáry žluté barvy. Podívej na obr. 4-5. Program čeká na stisk levého tlačítka myši. *13 bodů*

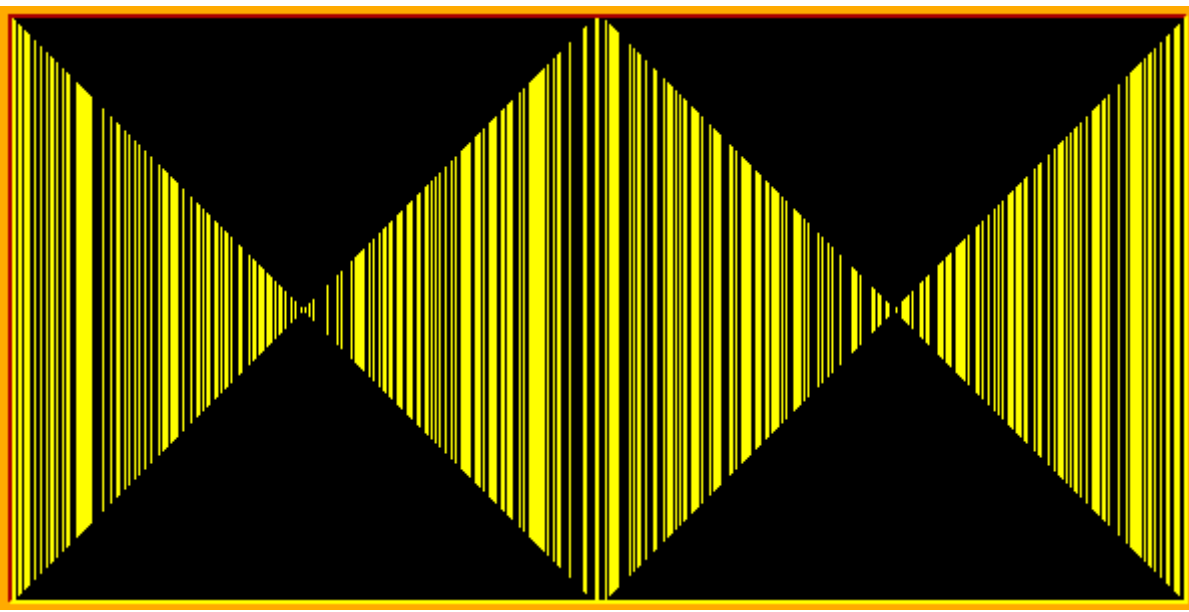

**Obrázek 4-5**

- d. Poslední čtvrtý obrazec budeme editovat my. Program bude čekat na kliknutí levým tlačítkem myši. V bodě, kde klikneme, bude střed útvaru, který se bude náhodně vybírat ze 4 geometrických tvarů:
	- 1. žlutý plný kruh průměru 20
	- 2. čtverec s červenými stranami tloušťky 5 a délky strany 20
	- 3. kružnice se zeleným obvodem tloušťky 3 a průměrem 20
	- 4. čára azurové barvy s tloušťkou 10 a délkou 20.

Útvary se nakreslí jedině tehdy, když budou celé viditelné na obrazovce. Jakmile by jen kousek útvaru zasahoval mimo obrazovku, nevykreslí se nic. Program kreslí tvary tak dlouho, dokud není stisknutá klávesa K. Po stisknutí K program končí. *18 bodů*

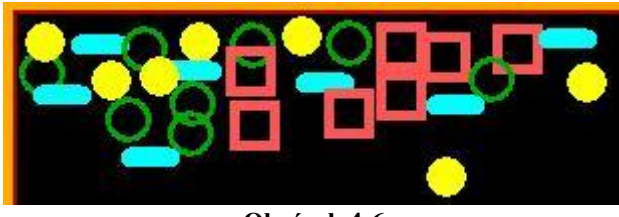

**Obrázek 4-6**

**MAPA SOUŘADNIC** 

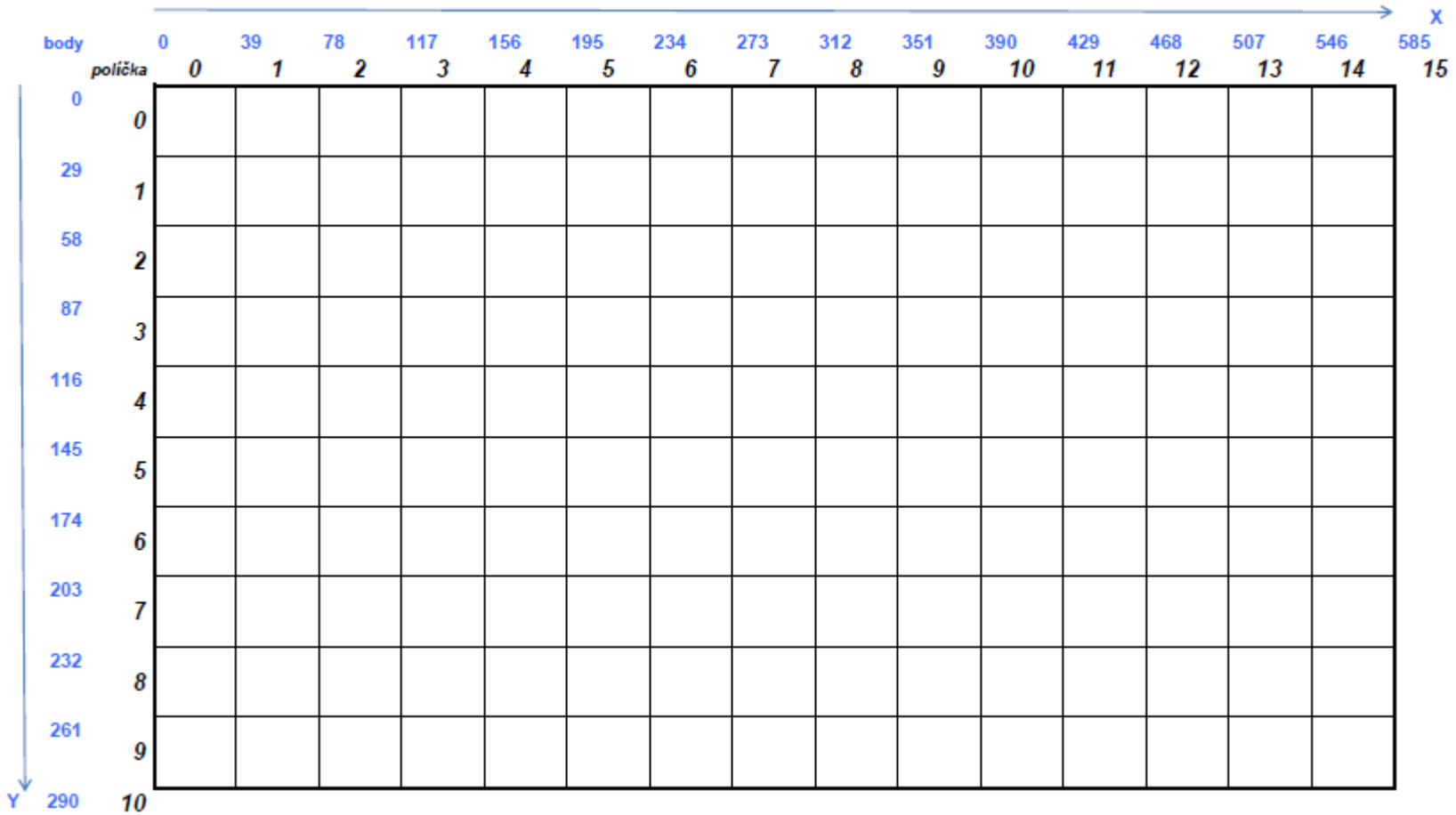